# 第二章:边界条件

这一章主要介绍使用边界条件的基本知识。边界条件能够使你能够控制物体之间平面、 表面或交界面处的特性。边界条件对理解麦克斯韦方程是非常重要的同时也是求解麦克斯韦 方程的基础。

# **§2.1** 为什么边界条件很重要

用 Ansoft HFSS 求解的波动方程是由微分形式的麦克斯韦方程推导出来的。在这些场 矢量和它们的导数是都单值、有界而且沿空间连续分布的假设下,这些表达式才可以使用。 在边界和场源处,场是不连续的,场的导数变得没有意义。因此,边界条件确定了跨越不连 续边界处场的性质。

作为一个 Ansoft HSS 用户你必须时刻都意识到由边界条件确定场的假设。由于边界 条件对场有制约作用的假设,我们可以确定对仿真哪些边界条件是合适的。对边界条件的不 恰当使用将导致矛盾的结果。

当边界条件被正确使用时,边界条件能够成功地用于简化模型的复杂性。事实上,Ansoft HSS 能够自动地使用边界条件来简化模型的复杂性。对于无源RF 器件来说, Ansoft HSS 可以被认为是一个虚拟的原型世界。与边界为无限空间的真实世界不同,虚拟原型世界被做 成有限的。为了获得这个有限空间, Ansoft HSS使用了背景或包围几何模型的外部边界条 件。

模型的复杂性通常直接与求解问题所需的时间和计算机硬件资源直接联系。在任何可以 提高计算机的硬件资源性能的时候,提高计算机资源的性能对计算都是有利的。

# **§2.2** 一般边界条件

有三种类型的边界条件。第一种边界条件的头两个是多数使用者有责任确定的边界或确 保它们被正确的定义。材料边界条件对用户是非常明确的。

## 1、 激励源

波端口(外部) 集中端口(内部)

2、 表面近似

对称面 理想电或磁表面 辐射表面 背景或外部表面

3、材料特性

两种介质之间的边界 具有有限电导的导体

# **§2.3** 背景如何影响结构

所谓背景是指几何模型周围没有被任何物体占据的空间。任何和背景有关联的物体表面 将被自动地定义为理想的电边界(**Perfect E**)并且命名为外部(**outer**)边界条件。你可以 把你的几何结构想象为外面有一层很薄而且是理想导体的材料。

如果有必要,你可以改变暴露于背景材料的表面性质,使其性质与理想的电边界不同。 为了模拟有耗表面, 你可以重新定义这个边界为<mark>有限电导(Finite Conductivity )或阻抗</mark> 边界(**Impedance boundary**)。有限电导边界可以是一种电导率和导磁率均为频率函数

的有耗材料。阻抗边界默认在所有频率都具有相同的实数或复数值。为了模拟一个允许波进 入空间辐射无限远的表面,重新定义暴露于背景材料的表面为辐射边界(**Radiation** 

## **Boundary**)。

背景能够影响你怎样给材料赋值。例如,你要仿真一个充满空气的矩形波导,你可以创 建一个具有波导形状特性为空气的简单物体。波导表面自动被假定为良导体而且给出外部 (**outer**)边界条件,或者你也可以把它变成有损导体。

# **§2.4** 边界条件的技术定义

激励(**Excitation**)——激励端口是一种允许能量进入或导出几何结构的边界条件。 理想电边界(**Perfect E**)——**Perfect E** 是一种理想电导体或简称为理想导体。这种 边界条件的电场(E-Field)垂直于表面。有两种边界被自动地赋值为理想电边界。

- 1、 任何与背景相关联的物体表面将被自动地定义为理想电边界并且命名为 **outer** 的 外部边界条件。
- 2、 任何材料被赋值为 **PEC**(理想电导体)的物体的表面被自动的赋值为理想电边界 并命为 **smetal** 边界。

理想磁边界(**Perfect H**)——**Perfect H** 是一种理想的磁边界。边界面上的电场方向与 表面相切。

自然边界(**Natural**)——当理想电边界与理想磁边界出现交叠时,理想磁边界也被称 为 **Natural** 边界。理想磁边界与理想电边界交叠的部分将去掉理想电边界特性,恢复所选择 区域为它以前的原始材料特性。它不会影响任何材料的赋值。例如,可以用它来模拟地平面 上的同轴线馈源图案。

有限电导率(**Finite Conductivity**)边界——有限电导率边界将使你把物体表面定义有 耗(非理想)的导体。它是非理想的电导体边界条件。并且可类比为有耗金属材料的定义。 为了模拟有耗表面,你应提供以西门子/米(**Siemens/meter**)为单位的损耗参数以及导磁 率参数。计算的损耗是频率的函数。它仅能用于良导体损耗的计算。其中电场切线分量等于 *Zs(n xHtan)*。表面电阻(**Zs**)就等于 **(1+j)/(**δσ**)**。其中,

 $\delta$  是趋肤深度;导体的趋肤深度为 $\left| \begin{matrix} 2 \end{matrix} \right|$ ωσμ

ω 是激励电磁波的频率.

- σ 是导体的电导率
- µ 是导体的导磁率

阻抗边界(**Impedance**)——一个用解析公式计算场行为和损耗的电阻性表面。表面 的切向电场等于**Zs(n xHtan)**。表面的阻抗等于**Rs + jXs**。其中,

Rs是以**ohms/square**为单位的电阻

Xs 是以**ohms/square**为单位的电抗

分层阻抗(**Layered Impedance**)边界——在结构中多层薄层可以模拟为阻抗表面。 使用分层阻抗边界条件进一步的信息可以在在线帮助中寻找。

集总**RLC**(**Lumped RLC**)边界 ——一组并联的电阻、电感和电容组成的表面。这种 仿真类似于阻抗边界,只是软件利用用户提供的**R**、**L**和**C**值计算出以**ohms/square**为单位 的阻抗值。

无限地平面(**Infinite Ground Plane**)——通常,地面可以看成是无限的、理想电壁、 有限电导率或者是阻抗的边界条件。如果结构中使用了辐射边界,地面的作用是对远区场能 量的屏蔽物,防止波穿过地平面传播。为了模拟无限大地平面的效果,在我们定义理想电边

界、有限电导或阻抗边界条件时,在无限大地平面的框子内打勾。

辐射边界(**Radiation**)——辐射边界也被称为吸收边界。辐射边界使你能够模拟开放 的表面。即,波能够朝着辐射边界的方向辐射出去。系统在辐射边界处吸收电磁波,本质上 就可把边界看成是延伸到空间无限远处。辐射边界可以是任意形状并且靠近结构。这就排除 了对球形边界的需要。对包含辐射边界的结构,计算的**S**参数包含辐射损耗。当结构中包含 辐射边界时,远区场计算作为仿真的一部分被完成。

# **§2.5** 激励技术综述

端口是唯一一种允许能量进入和流出几何结构的边界类型。你可以把端口赋值给一个两 维物体或三维物体的表面。在几何结构中三维全波电磁场被计算之前,必须确定在每一个端 口激励场的模式。**Ansoft HFSS** 使用任意的端口解算器计算自然的场模式或与端口截面相 同的传输线存在的模式。导致两维场模式作为全三维问题的边界条件。

 **Ansoft HFSS**默认所有的几何结构都被完全装入一个导电的屏蔽层,没有能量穿过这 个屏蔽层。当你应用波端口(**Wave Ports**)于你的几何结构时,能量通过这个端口进入和 离开这个屏蔽层。

作为波端口的替代品,你可以在几何结构内应用集中参数端口(**Lumped Ports**)。集 中参数端口在模拟结构内部的端口时非常有用。

## **§2.5.1** 波端口(**Wave Ports**)

端口解算器假定你定义的波端口连接到一个半无限长的波导,该波导具有与端口相同的 截面和材料。每一个端口都是独立地激励并且在端口中每一个入射模式的平均功率为1瓦。 波端口计算特性阻抗、复传播常数和**S**参数。

波动方程

在波导中行波的场模式可以通过求解**Maxwell**方程获得。下面的由**Maxwell**方程推出的 方程使用两维解算器求解。

$$
\nabla \times \left( \frac{1}{\mu_r} \nabla \times \vec{E}(x, y) \right) - \kappa_{0}^{2} \varepsilon_r \vec{E}(x, y) = 0
$$

其中:

 $\vec{E}(x, y)$ 是谐振电场的矢量表达式;

 $K_0$ 是自由空间的波数;

<sup>μ</sup>*<sup>r</sup>* 是复数相对导磁率;

*<sup>r</sup>* <sup>ε</sup> 是复数相对介电常数。

 $\bar{x}$ 解这个方程,两维解算器得到一个矢量解  $\vec{E}(x, y)$  形式的激励场模式。这些矢量解与

*z* 和*t* 无关,只要在矢量解后面乘上 *<sup>z</sup> e*<sup>−</sup><sup>γ</sup> 它们就变成了行波。

另外,我们注意到激励场模式的计算只能在一个频率。在每一个感兴趣的频率,计算出 的激励场模式可能会不一样。

# **§2.5.2** 模式(**Modes**)

对于给定横截面的波导或传输线,特定频率下有一系列的场模式满足麦克斯维方程组。 这些模式的线性叠加都可以在波导中存在。

#### 模式转换

 某些情况下,由于几何结构的作用像一个模式变换器,计算中包括高阶模式的影响 是必须的。例如,当模式 1(主模)从某一结构的一个端口(经过该结构)转换到另外 一个端口的模式 2 时, 我们有必要得到模式 2 下的 S 参数。

#### 模式,反射和传播

 在单一模式的信号激励下,三维场的解算结果中仍然可能包含由于高频结构不均匀 引起的高次模反射。如果这些高次模反射回激励源端口,或者传输到下一个端口,那么 和这些高次模相关的 S 参数就必须被考虑。如果高次模在到达任何端口前,得到衰减 (这些衰减由金属损耗或者传播常数中的衰减部分所造成),那么我们就可以不考虑这 些高次模的 S 参数。

#### 模式和频率

 一般来说,和每种模式相关的场模式也许会随频率的改变而变化。然而,传播常 数和特性阻抗总是随频率变化的。因此,需要频扫时,在每一个频率点,都应有相应的 解算。通常, 随着频率的增加, 高次模出现的可能性也相应的增加。

#### 模式和 **S** 参数

 当每个端口的定义都正确时,仿真中包括的每个模式,在端口处都是完全匹配的。因此, 每个模式的 S 参数和波端口, 将会根据不同频率下的特性阻抗进行归一化。这种类型的 S 参数叫做广义的 S 参数。

 实验测量,例如矢量网络分析仪,以及电路仿真器中使用的特性阻抗是常数(这使得端 口在各个频率下不是完全匹配)。

 为了使计算结果,和实验及电路仿真得到的测量结果保持一致,由 HFSS 得到的广义 S 参数必须用常数特性阻抗进行归一化。如何归一化,参看波端口校准。

注解:对广义 S 参数归一化的失败,会导致结果的不一致。例如,既然波端口在每一 个频点都完全匹配,那么 S 参数将不会表现出各个端口间的相互作用,而实际上,在为常 数的特性阻抗端口中,这种互作用是存在的。

## **§2.5.3** 波端口的边界条件:

波端口边缘有以下所述的边界条件:

 理想导体或有限电导率边界**—**在默认条件下,波端口边缘的外部定义为理想导体。在这 种假设条件下,端口定义在波导之内。对于被金属包裹传输线结构,这是没问题的。而对于 非平衡或者没被金属包围的传输线,在周围介质中的场必须被计算,不正确的端口尺寸将会 产生错误的结果。

 对称面——端口解算器可以理解理想电对称面(**Perfect E symmetry**)和理想磁对称 面(Perfect H symmetry)面。使用对称面时,需要填入正确的阻抗倍增数。

阻抗边界——端口解算将识别出端口边缘处的阻抗边界。

辐射边界——在波端口和辐射边界之间默认的设置是理想导体边界。

## **§2.5.4** 波端口校准:

 一个添加到几何结构的波端口必须被校准以确保一致的结果。为了确定场的方向和极 性以及计算电压,校准是必要的。

## **§2.5.5** 求解类型**:**模式驱动

 对于模式驱动的仿真,波端口使用积分线校准。每一条用于校准的积分线线都具有以 下的特性:

阻抗:作为一个阻抗线,这条线作为 **Ansoft HFSS** 在端口对电场进行积分计算电压

的积分路径。**Ansoft HFSS** 利用这个电压计算波端口的特性阻抗。这个阻抗对广义 S 参数 的归一化是有用的。通常,这个阻抗指定为特定的值,例如,50 欧姆。

 注意:如果你想有能力归一化特性阻抗或者想观察 **Zpv** 或 **Zvi** 的值就必须在端口设定 积分线。

校准:作为一条校准线,这条线明确地确定每一个波端口向上或正方向。在任何一个波 端口, <sup>ω</sup>*t* = 0时的场的方向至少是两个方向中的一个。在同一端口,例如圆端口,有两个 以上的可能的方向,这样你将希望使用极化(**Polarize**)电场的选项。如果你不定义积分线, S参数的计算结果也许与你的期望值不一致。

提示: 也许你需要首先运行端口解(ports-only solution), 帮助你确定如何设置积 分线和它的方向。

为了用积分线校准一个已经定义的波端口,要做一下操作:

- 1. 在项目树(**Project Tree**)中打开激励(**Excitations**),并双击被校准的波端口。
- 2. 选择模型(**Modes**)列表。
- 3. 从列表中为第一个模型选择积分线(**Integration Line**)一列。然后,选择新线(**New Line**)。
- 4. 使用下列方法中的一种进行位置和长度的设置: 直接输入线段起点和终点相对工作坐标系的 x,y 和 z 坐标。关于坐标系更多的信 息,请参阅 XX 章。 在绘图窗口的点击。这条线显示为矢量,指明了方向。如需要改变线段的方向, 在积分线(**Integration Line**)一列,选择切换终点(**Swap Endpoints**)。
- 5. 重复 3、4步,设置该端口其它模式的积分线。
- 6. 完成积分线定义后点击 OK。
- 7. 重复1-6步,设置其它波端口的积分线。

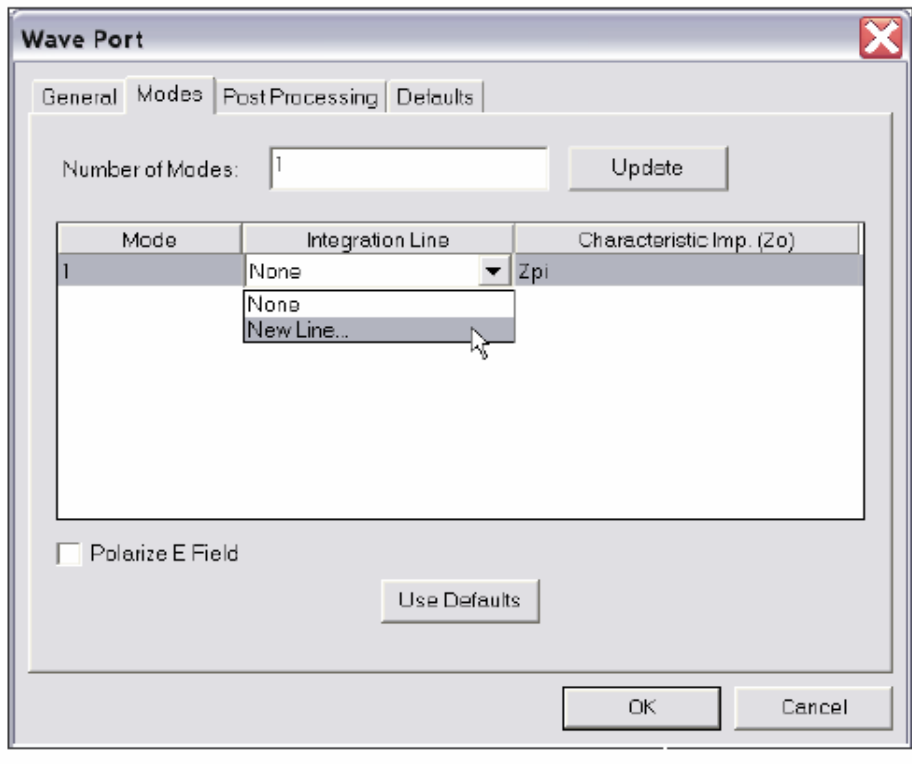

第三步: 创建一根新线

#### 关于阻抗线

**Ansoft HFSS** 开始计算的 **S** 矩阵值是对每个端口的阻抗进行归一化的结果。然而,我 们经常希望计算对某一个特定阻抗如 50 欧姆归一化的 **S** 矩阵。为了将广义 **S** 矩阵转化成归 一化 **S** 矩阵,**Ansoft HFSS** 需要计算各端口的特征阻抗。计算特征阻抗的方法有很多种(**Zpi, Zpv, Zvi**)。

**Ansoft HFSS**始终会计算**Zpi**。这个阻抗的计算使用波端口处的功率和电流。另外两种 方法 **Zpv** 和 **Zvi** 需要计算电压的积分线。利用每一个模式的积分线,可以计算出电压值。

一般来说,阻抗线应该定义在电压差值最大方向上的两点之间。如果你要分析多个模式, 由于电场方向的变化,需对每个模式分别定义不同的阻抗线。

## 关于校准线:

在计算波端口激励的场模式时,场在 ωt=0 时的方向是任意的且指向至少两个方向中的 一个。利用参考方向或参考起点,积分线能够校准端口。需确认每一个端口定义的积分线参 考方向都与类似或相同截面端口的参考方向相同。用这种方法,试验室的测量(通过移去几 何结构,两个端口连接在一起的方法校正设置)得以重现。

由于校准线仅仅确定激励信号的相位和行波,系统在只对端口解算(**ports-only**  solution ) 时可以将其忽略不计。

## **§2.5.6** 求解类型**:**终端驱动

Ansoft HFSS 计算的以模式为基础的 S 矩阵表示了波导模式入射和反射功率的比值。 上面的方法,不能准确地描述那些有多个准横电磁波(TEM)模式同时传播的问题。这种 支持多个准横电磁波(TEM)模式的结构有耦合传输线或接头等。它们通常使用端口 S 参 数。

需要用终端线校准已定义的波端口:

- 1. 在项目树(**Project Tree**)中打开激励(**Excitations**),并双击被校准的波端口。
- 2. 选择终端(**Terminals**)列表。
- 3. 从列表中为第一个模型选择终端线(**Terminal Line**)一列。然后,选择新线(**New Line**)。
- 4. 使用下列方法中的一种进行位置和长度的设置: 直接输入线段起点和终点相对工作坐标系的 x,y 和 z 坐标。关于坐标系更多的信 息,请参阅 XX 章。 在绘图窗口的点击。这条线显示为矢量,指明了方向。如需要改变线段的方向,

在终端线(**Terminal Line**)一列,选择切换终点(**Swap Endpoints**)。

- 5. 重复 3、4步,设置该端口其它终端线。
- 6. 完成终端线定义后点击 OK。
- 7. 重复1-6步, 设置其它波端口的终端线。

#### 关于终端线:

终端的 S 参数反映的是波端口节点电压和电流的线性叠加。通过节点电压和电流端口 的导纳、阻抗和赝 S 参数矩阵就能被确定。

对每个与导体相交的端口, Ansoft HFSS 自动将模式解转变成终端解。

一般来说,一个单终端线都是建立在参考面或"地"导体与每一个端口的导体之间。

电压的参考极性用终端线的箭头确定,头部(+)为证,尾部(—)为负。来的。如果 你决定建立了终端线,你就必须在每一个端口和每端口都建立终端线。

# **§2.5.7** 定义波断口的几点考虑

## 波端口的定位:

露于背景的面设定为波端口。背景已经被命名为 **Outer**. 因此,一个面如果表露于 背景则它与 **outer** 相连。用户可以通过主菜单 **HFSS**Î**Boundary Display**(**Solver View**)选择所有的区域定位。从 **Solver View of Boundaries**,点击 **Visibility** 查看 **outer**。

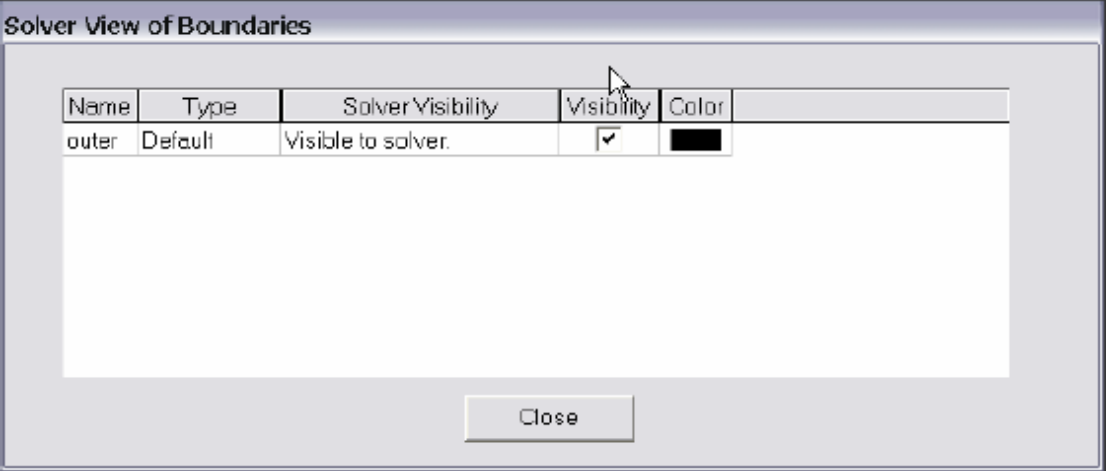

#### 内部波端口:

结构内部定义波端口,你必须在内部建立一个不存在的空间或者在已存在物体内侧 选择一个面并将它的材料定义成为理想导体。内部不存在的空间自动将边界赋值为 outer。你可以创建一个整个由其它物体包围的内部空间,然后,从这个物体中剪掉这个 空间。

#### 端口平面:

端口设在单一平面。不允许端口平面弯曲。例如:一个几何体有一个弯曲的表面, 该表面暴露于背景,则这个弯曲的表面不能被定义成波端口。

#### **§2.5.8** 端口要求一定长度的均匀横截面

Ansoft HFSS 假定你所定义的每个端口都与连接到一个于端口具有相同横截面的半无 限长波导。但求解 S 参数时,仿真器假定其几何结构被具有这些截面的自然模式激励。下 面的图将说明这些横截面。第一个图显示直接在结构外面的导体表面定义了波端口。

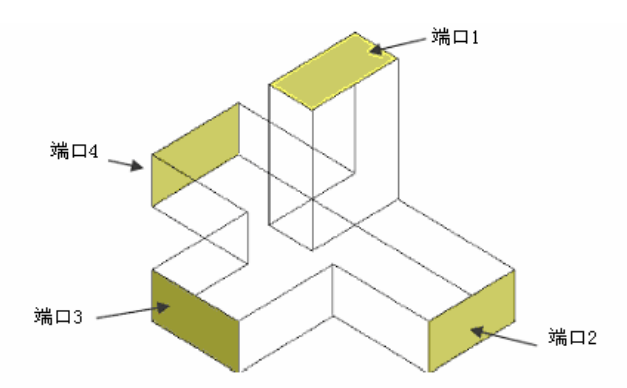

第二张图显示,模型结构必须添加均匀横截面部分。左边模型结构有误,原因是在模型 两个端口都没有均匀横截面的部分。为了正确建模,需在每个波端口处添加一段均匀横截面 的传输线,如右图所示。

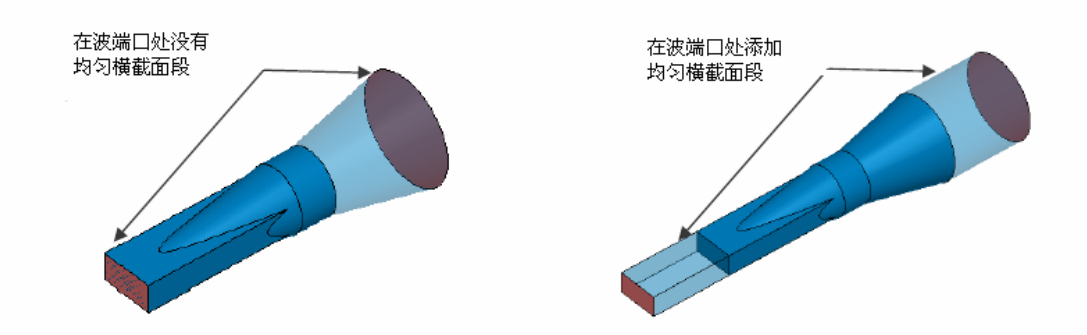

均匀横截面部分的长度必须足够的长,这样才能保证截止模式逐渐消失。以保证仿真 结果的精确。例如:如果一个截止模式由于损耗和模式截止大约经过1/8波长逐渐消逝了, 这就需要构造一个长度为1/8波长的均匀波导段。否则,仿真结果中一定会包含高次谐波的 影响。

在端口处附近的不连续性同样可以使截止模式传播到端口。如果端口放置在很靠近不 连续性处,由于端口处的边界条件导致仿真结果与对应的真实值不同(即:系统迫使每一个 端口都是你要求求解模式的线性叠加)。截止模式中的能量传播到端口将会影响主模的能量 并产生错误的结果。

如果波在 Z 方向上传播, 模式的削减可以用函数 e<sup>-α</sup>。因此, 所需的距离(均匀端口 长度)由模式的传播常数值决定。

当端口长度设置正确时,在端口处仿真的模为理想匹配,如同波导延伸至无穷远处一 般。对仿真中没有包含的模,波端口可被看成理想导体。

#### **§2.5.9** 端口和多重传播模式

每个高次模都表现为沿着波导传播的不同的场模式。通常,仿真中应包括所有的传播 模式。在大多数情况下,你可以接受默认的单模模式,但是对那些传播高次模的问题,我们 需要改变默认设置,将其改变成多模模式。如果实际传播模式数比你指定指定的模式数多, 就会产生错误的结果。模式的数量随端口不同而不同。

#### 传播模式

传播模式是指那些具有传播常数 β(rad/m)并且 β 远大于衰减常数 α(Np/meter)的模 式。用下面的方法可确定那些仿真问题中应包括的模式,首先设置成不包括自适应解的多模 模式问题,然后求解。在完成分析之后检验每个模的复传播常数(Gamma)γ=α+β: 为了 能够在完成分析之后检验每个模的复传播常数:

1. 在 **HFSS** 的 **Analysis Setup** 菜单中,选择 **Matrix Data**。

2. 此时会弹出一个对话框如下图所示。选择 **Gamma** 并改变显示类型为 **Real/Imaginary**。

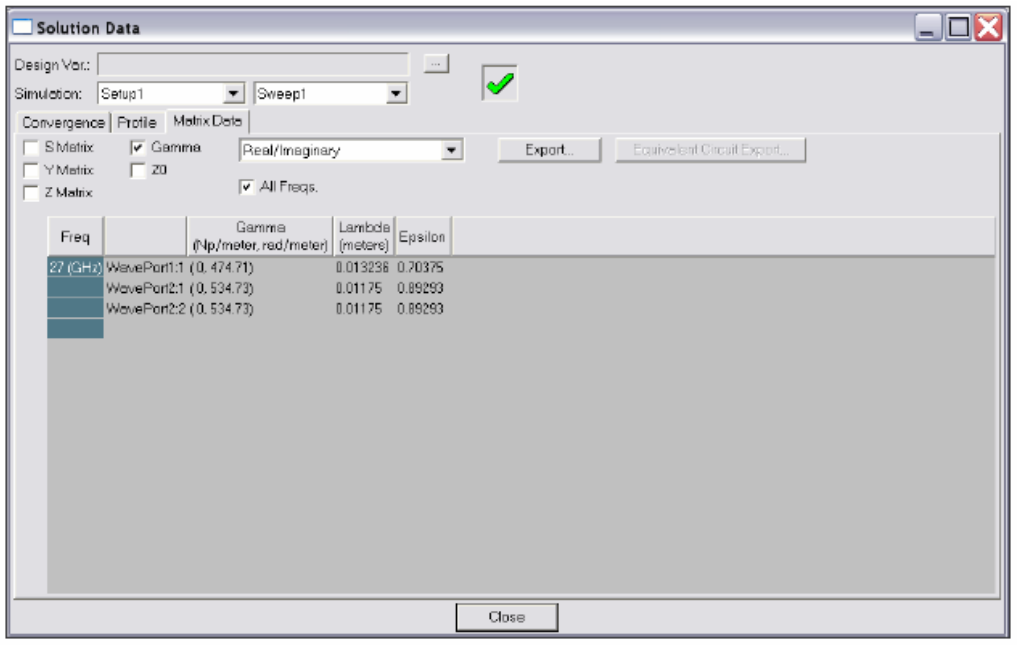

在端口每一个附加的模式将产生一组附加的 S 参数。假如,在一个 3 端口器件中每个 端口设置 2 个模进行分析, 其最终结果是一个 6×6 的 S 参量矩阵。一般来说, n 端口的解 是由所有端口的激励数、模式数加上源的数量。

如果在仿真中不包含高次模,则需确认波端口有足够的长的均匀段,使截止模凋落且 不会产生反射。

#### **§2.5.10** 波端口和对称面**──**阻抗倍乘

当由于使用对称面使端口的尺寸减少时,为计算电压损耗和功率流需要调整端口阻抗。 理想电对称面(**Perfect E Symmetry plane**),阻抗倍乘因子为2。该模型的电压差和 功率流只有整个结构的1/2,导致计算出的阻抗也只有整个结构的1/2。只有模型算出的阻抗 乘2以后,其阻抗值才与实际结构相同。

理想磁对称面(**Perfect H Symmetry plane**),阻抗倍乘因子为0.5。该模型计算的电 压差与整个结构相同,但功率流只有整个结构的1/2,所以,算出的阻抗为整体结构的2倍。 所以,阻抗倍乘因子为0.5。

如果整体结构同时包含理想电对称面和理想磁对称面,则无需调整。也就是说,无需调 整同时含有理想电边界和理想磁边界的结构输入阻抗倍乘数,因为理想磁对称面的阻抗倍乘 因子为0.5,理想电对称面的阻抗倍乘因子为2。两个阻抗倍乘因子相乘等于1。